Описание приложения медицинских опросов

## DocContact

Удаленный контроль состояния лечащим врачом пациента, двусторонняя связь врача и пациента

# DocContact

Удаленный контроль состояния лечащим врачом пациента, двусторонняя связь врача и пациента

Общая информация о приложении

### Описание приложения медицинских опросов

## cContact<br>Описание приложения меди<br>**DocContact – новый инструмент**<br>для **удаленного взаимодействия врача и пациента**<br>Платформа медицинских опросов DocContact создана чтобы дать<br>возможность любому врачу контролировать состоя cContact<br>Описание прил<br>DocContact – новый инструмент<br>для удаленного взаимодействия вра для удаленного взаимодействия врача и пациента

**DocContact – новый инструмент<br>для удаленного взаимодействия вравля возможность любому врачу контролировать состоян<br>идаленно, а также собирать данные в клиническом и<br>Лри помощи DocContact Вы сможете:<br>При помощи DocContact** возможность любому врачу контролировать состояние пациентов удаленно, а также собирать данные в клиническом исследовании

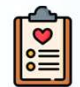

#### Назначить

Вашим пациентам медицинские опросы

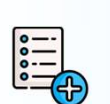

#### Создать

свой собственный медицинский опрос

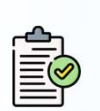

#### Отслеживать заполнение

опросов Вашими пациентами, оценивать динамику результатов

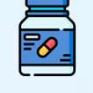

#### Контролировать прием Вашими пациентами лекарственных препаратов

## Получить данные

из пройденных пациентами

#### Постоянно быть на связи

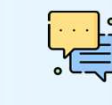

с Вашими пациентами без использования номера личного телефона

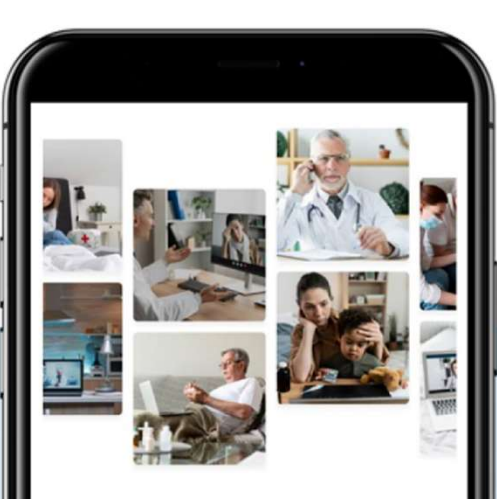

#### **DocContact**

Удаленный контроль врачом состояния его пациента с возможностью опросов в удобном формате **Препитуания связи между врачом и** пациентом.

Войти

Зарегистрироваться

Отсканируйте QR-код для установки приложения\*

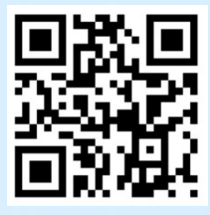

\*приложение необходимо установить на телефон пациента.

У врача есть возможность использовать как приложение, так и онлайн версию

#### Описание приложения медицинских опросов

## ocContact<br>Описание приложения медицинских с<br>Медицинские опросы – удаленный контроль состояния<br>пациентов в рутинной практике или клиническом пациентов в рутинной практике или клиническом исследовании

Создайте Ваш собственный опрос, или воспользуйтесь опросом из библиотеки приложения, чтобы контролировать состояние Ваших пациентов удаленно. Опросы могут быть инструментом для выявления осложнений, нежелательных реакций на терапию и оценки динамики состояния пациента

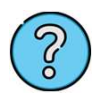

#### Варианты вопросов в опросе:

- Выбор одного варианта ответа Ежедневно
- Выбор нескольких вариантов ответа Один раз в три дня
- Поле свободного ввода
- Прикрепление фотографии/ Один раз в две недели документа как ответ на вопрос • Ежедневно • Один раз в три дня • Еженедельно • Один раз в две недели • Ежемесячно

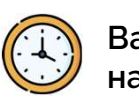

Варианты периодичности назначения опросов:

- 
- 
- 
- 
- 

Количество вопросов в опросе: не ограничено Количество опросов для одного пациента: не ограничено

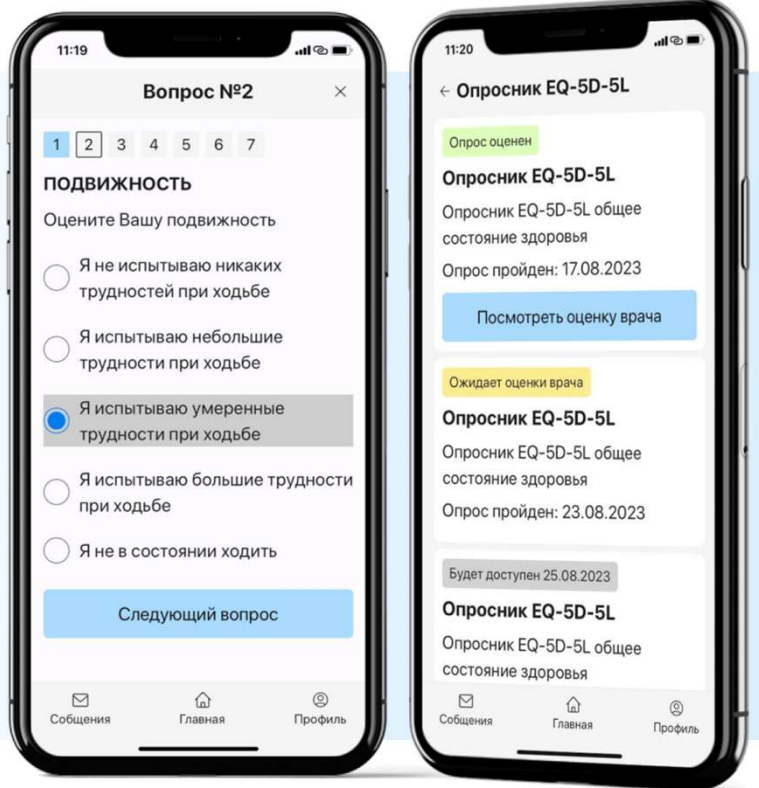

### Описание приложения медицинских опросов

### Простой интерфейс и быстрая регистрация – одни из преимуществ приложения

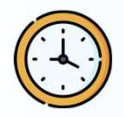

Регистрация пациента занимает не больше минуты

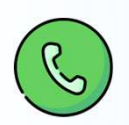

Возможна регистрация по номеру телефона или электронной почте

опциями для пациента и интуитивно понятно даже для старшей возрастной группы

Приложение не «перегружено»

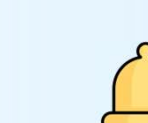

#### заполненных опросов

комментарии врача об оценке

Пациенту доступны

#### Пациент получает уведомления

о назначении новых опросов и активации опросов по графику

Врач может добавить

себе пациента и назначить ему опрос, только зная уникальный 6-значный номер пациента

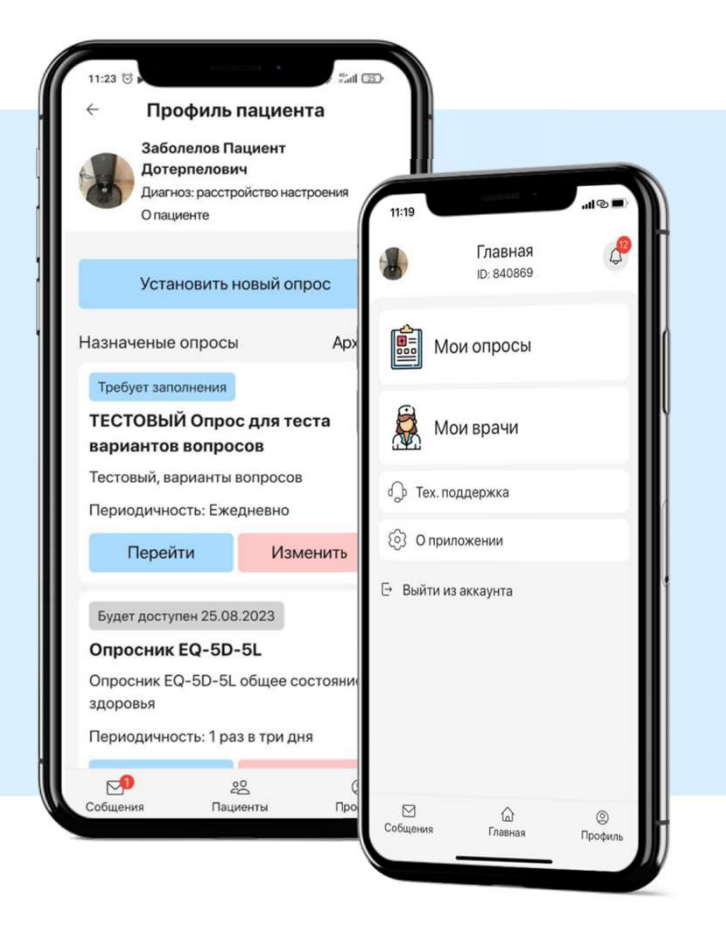

### Описание приложения медицинских опросов

### Наглядная система оценки результатов опроса

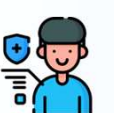

При назначении опроса,

или активации опроса согласно выбранному графику, пациент получает уведомление о необходимости заполнения опроса. <sup>11</sup> трудности при ходьбе

После заполнения опроса

пациентом, врач получает уведомление о необходимости оценки результатов опроса и проводит в простании при простании при простании при при при при при при при при п

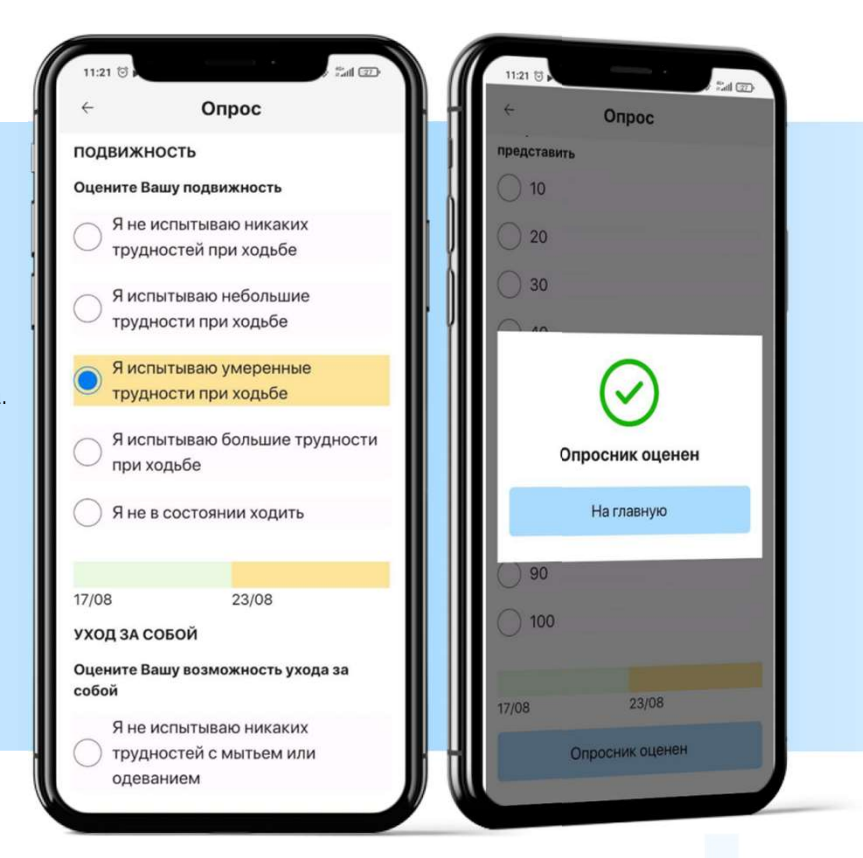

#### Оценка опроса врачом:

- Врач может видеть динамику предыдущих ответов пациента при помощи цветового кодирования ответов
- Врач может внести комментарий как оценку результатов опроса, который станет доступен пациенту
- Врач может запросить выгрузку результатов опросов пациента за весь период в удобном формате для последующей статистической обработки, или архивирования в карте пациента

#### Описание приложения медицинских опросов

DocContact – новый способ удаленного взаимодействия для врача и пациента Коммуникация через чат\*

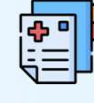

#### Прохождение опросов пациентом

позволяет оценить его состояние для выявления осложнений, реакций на терапию и оценки динамики

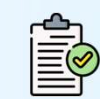

#### Оценка врачом результатов

опросов для отслеживания динамики

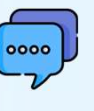

между врачом и его пациентом, без указания личных контактов врача (чат может быть отключен по желанию врача)

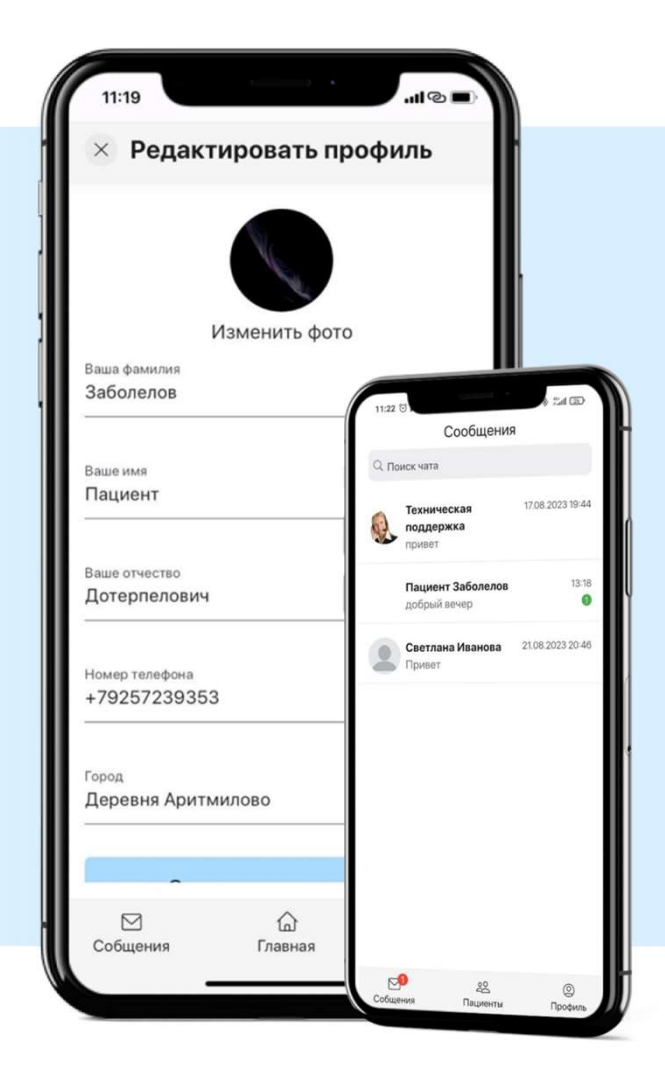

\*чат поддерживает прикрепление фотографии и документов

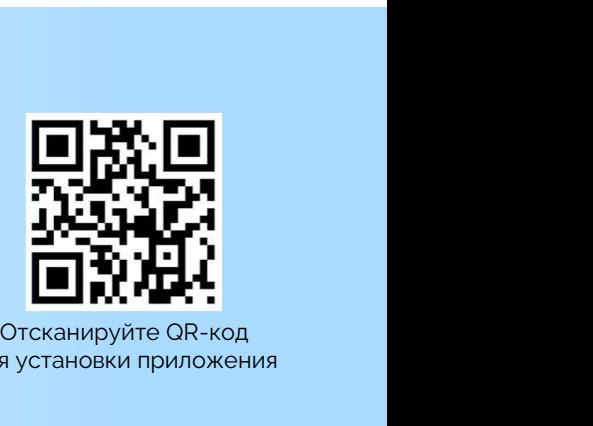

для установки приложения

# DocContact

Удаленный контроль состояния лечащим врачом пациента, двусторонняя связь врача и пациента

## Краткая информация пользователя ВРАЧ

#### Регистрация в приложении, вход в приложение

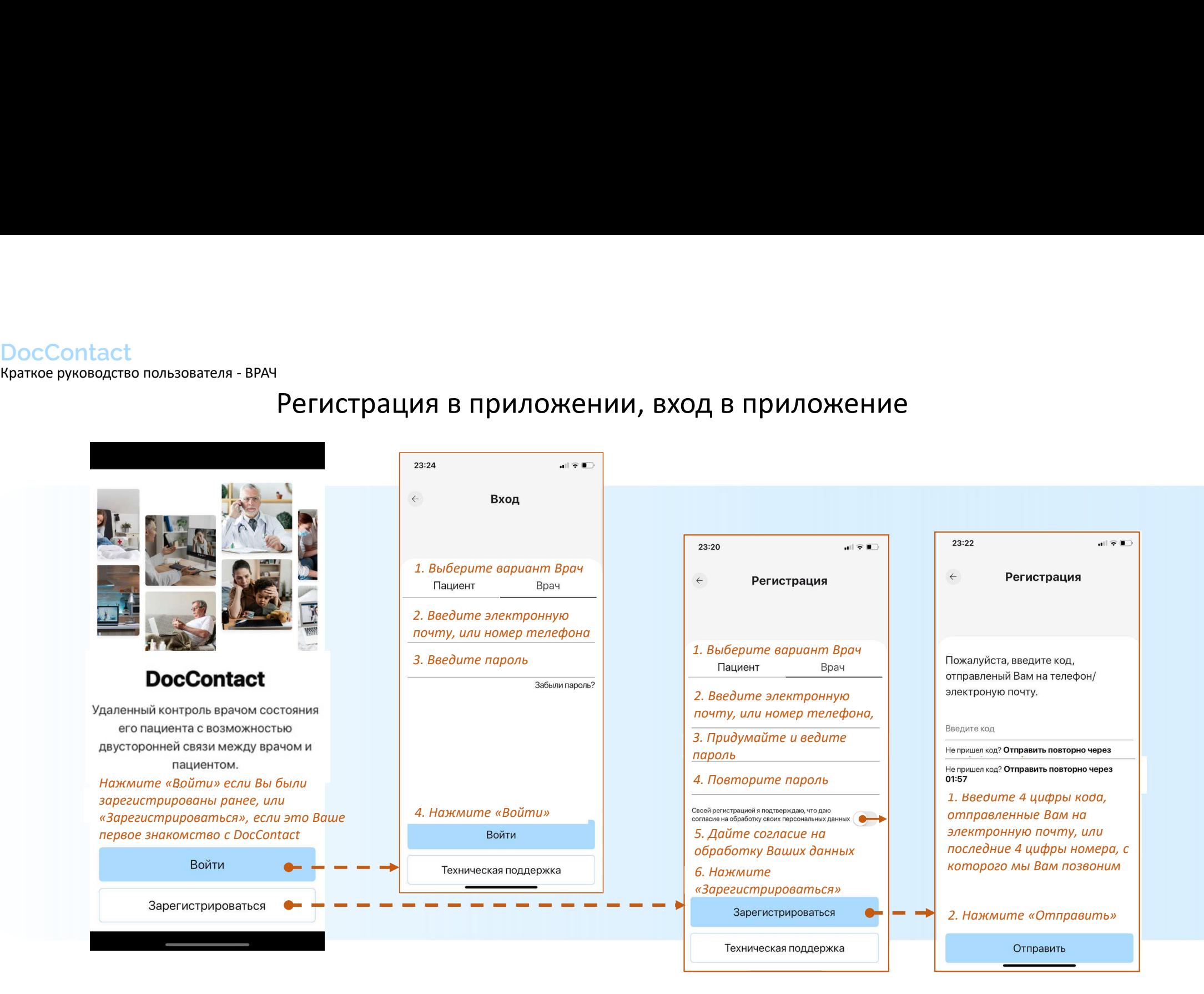

## Заполнение профиля врача

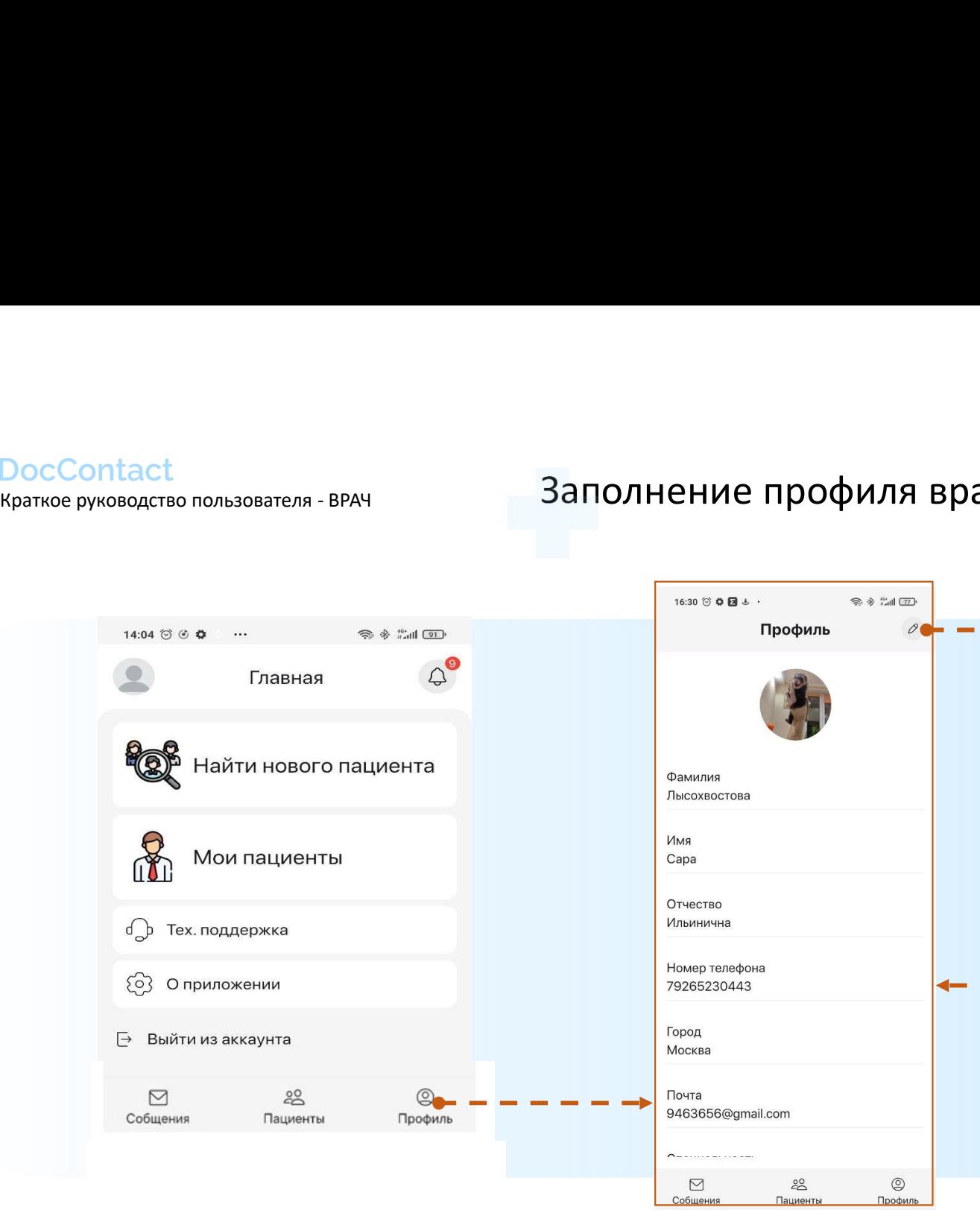

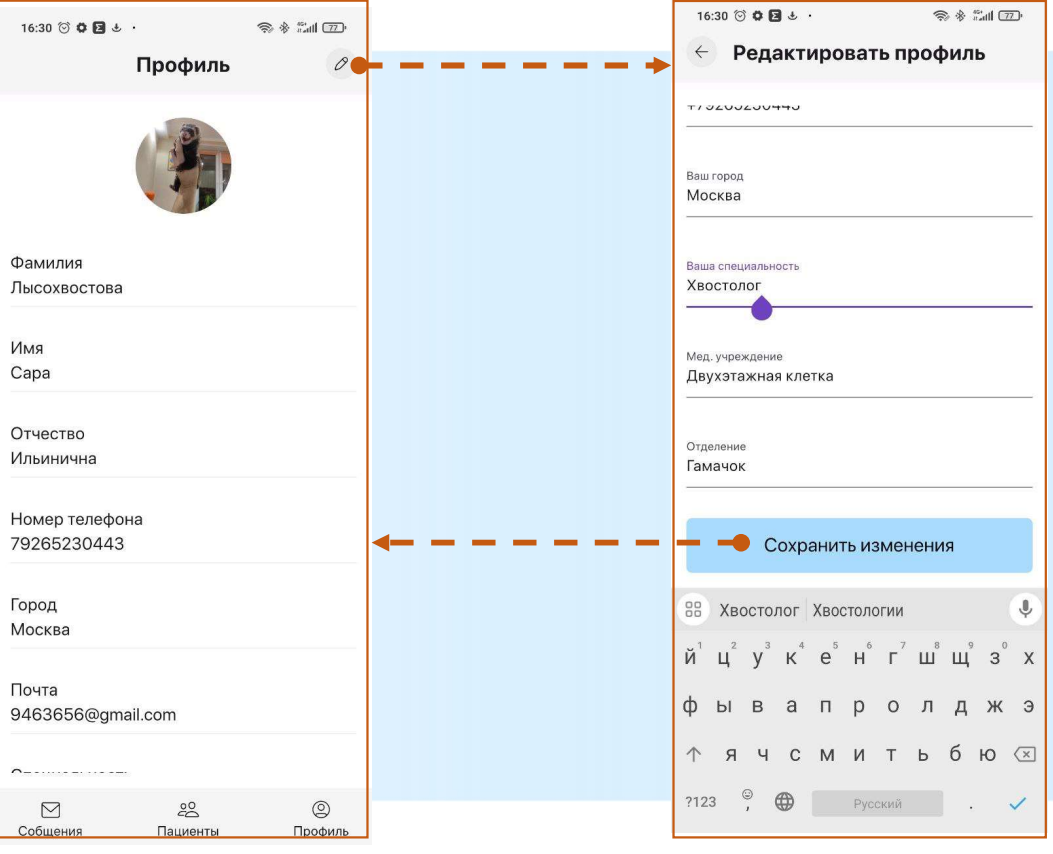

Информация о Вас: Все кроме номера телефона и адреса электронной почты доступно Вашим пациентам

Редактирование информации Вашего профиля

## Главная: Мои пациенты, добавление нового пациента

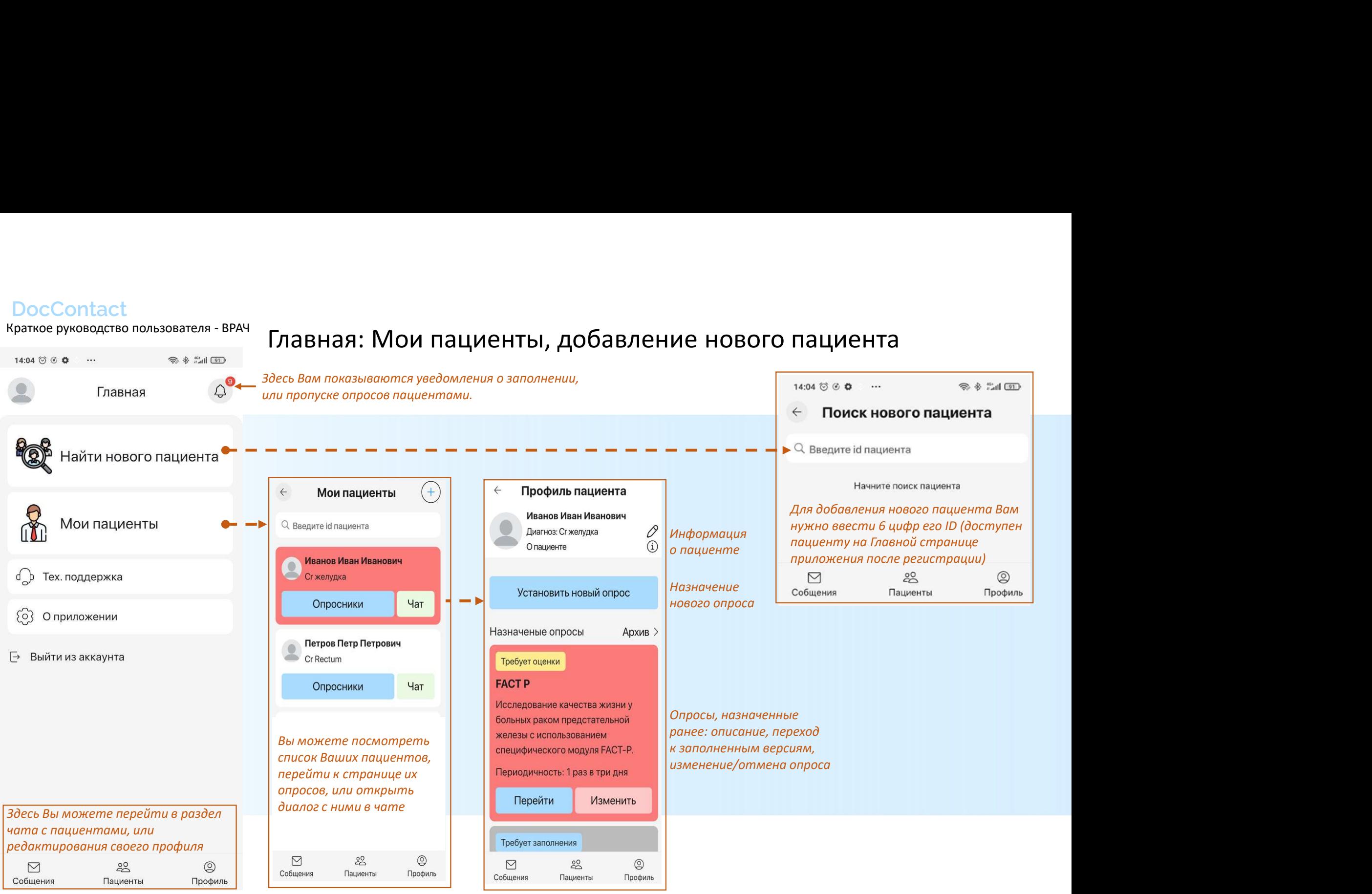

нажмите на кнопку назначения нового опроса

### Назначение нового опроса

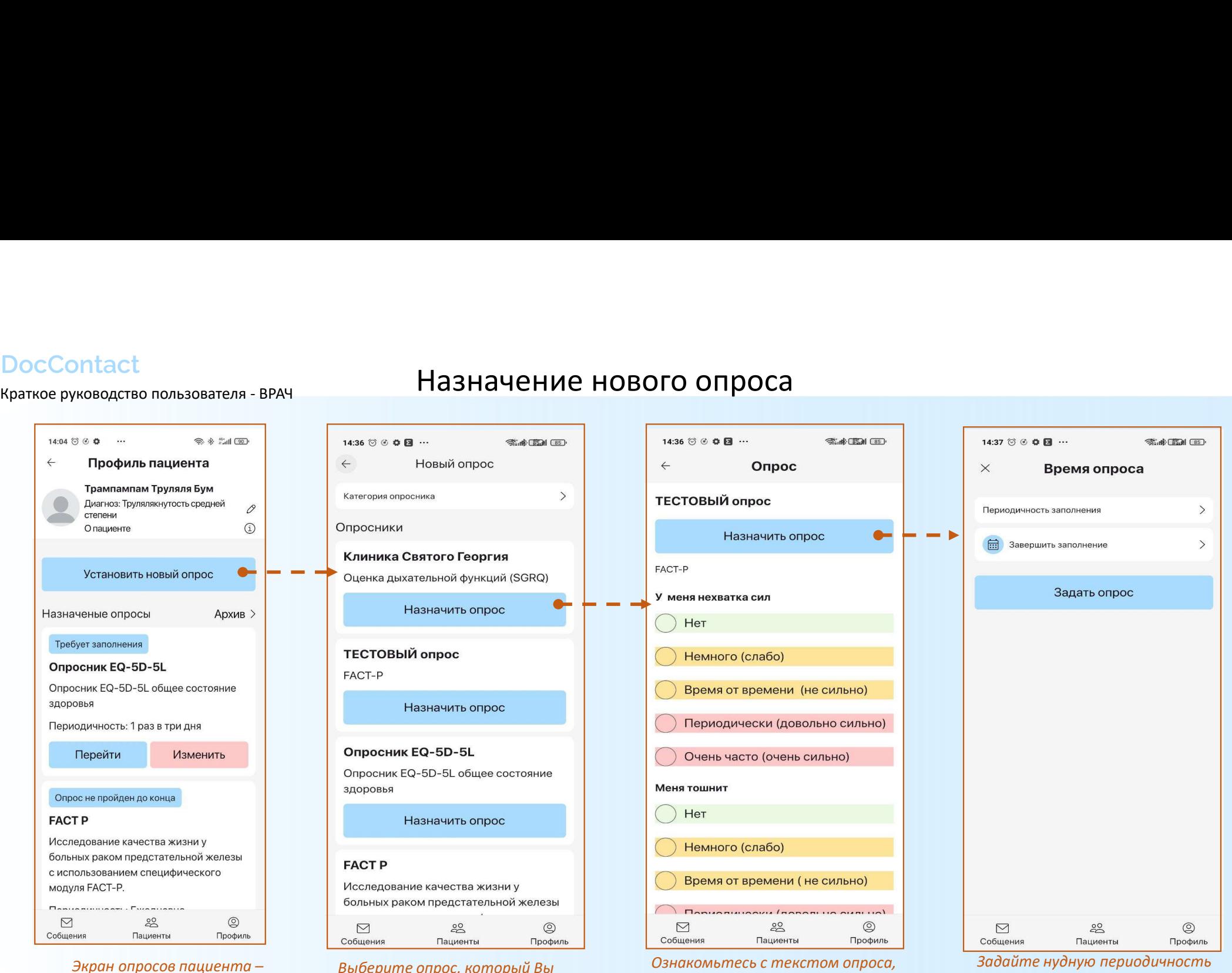

вариантами ответов и цветовым кодированием ответов (оно в

динамику ответов пациента)

дальнейшем поможет Вам оценивать

заполнения опроса и дату окончания серии опросов, нажмите «Задать опрос»

Выберите опрос, который Вы хотите назначить пациенту. Выбор категории опроса вверху страницы поможет Вам уменьшить количество вариантов.

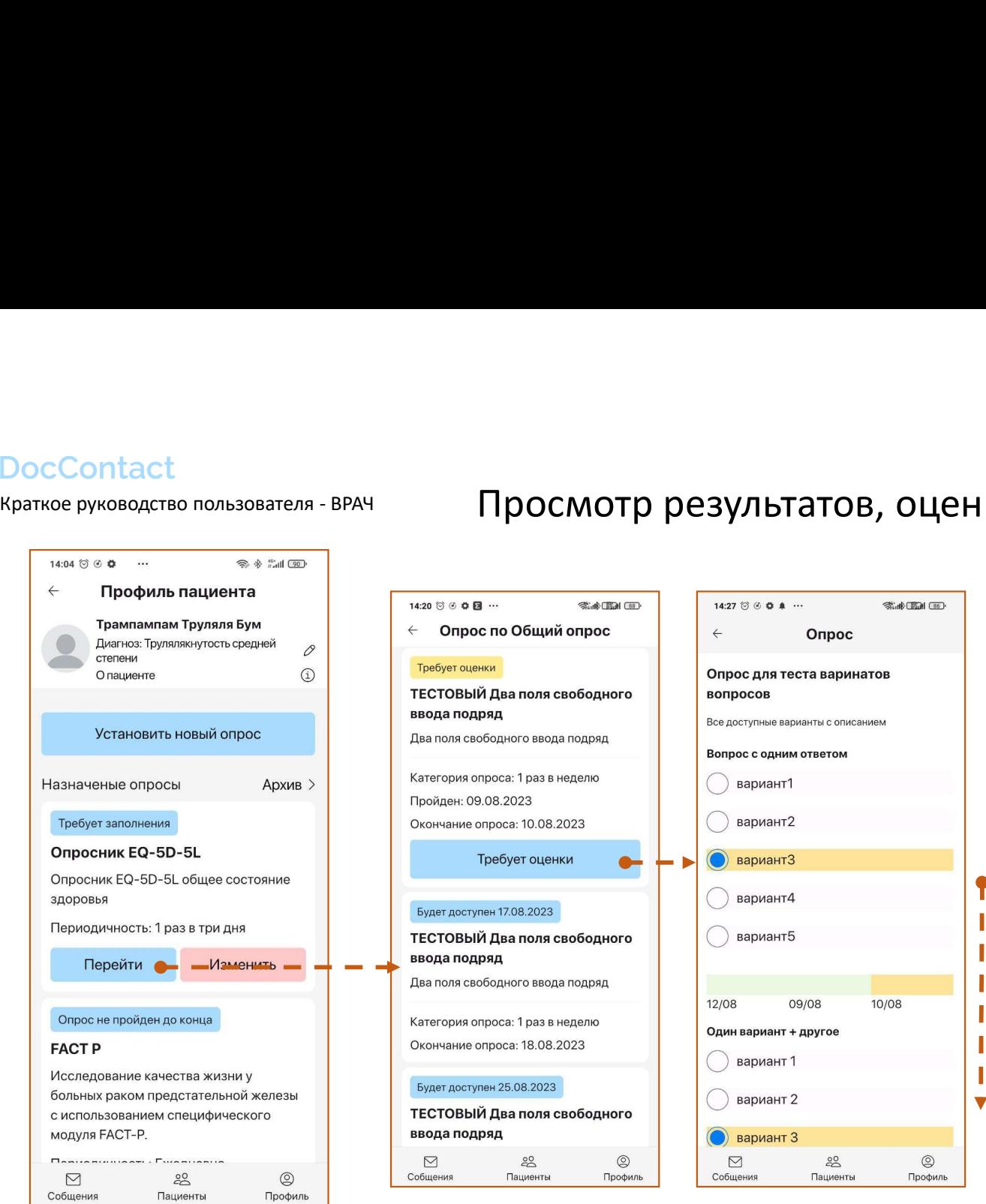

Выберите версию опроса, которую Вы хотите оценить

Экран опросов пациента – перейдите в раздел заполненных версий опроса

### Просмотр результатов, оценка опроса

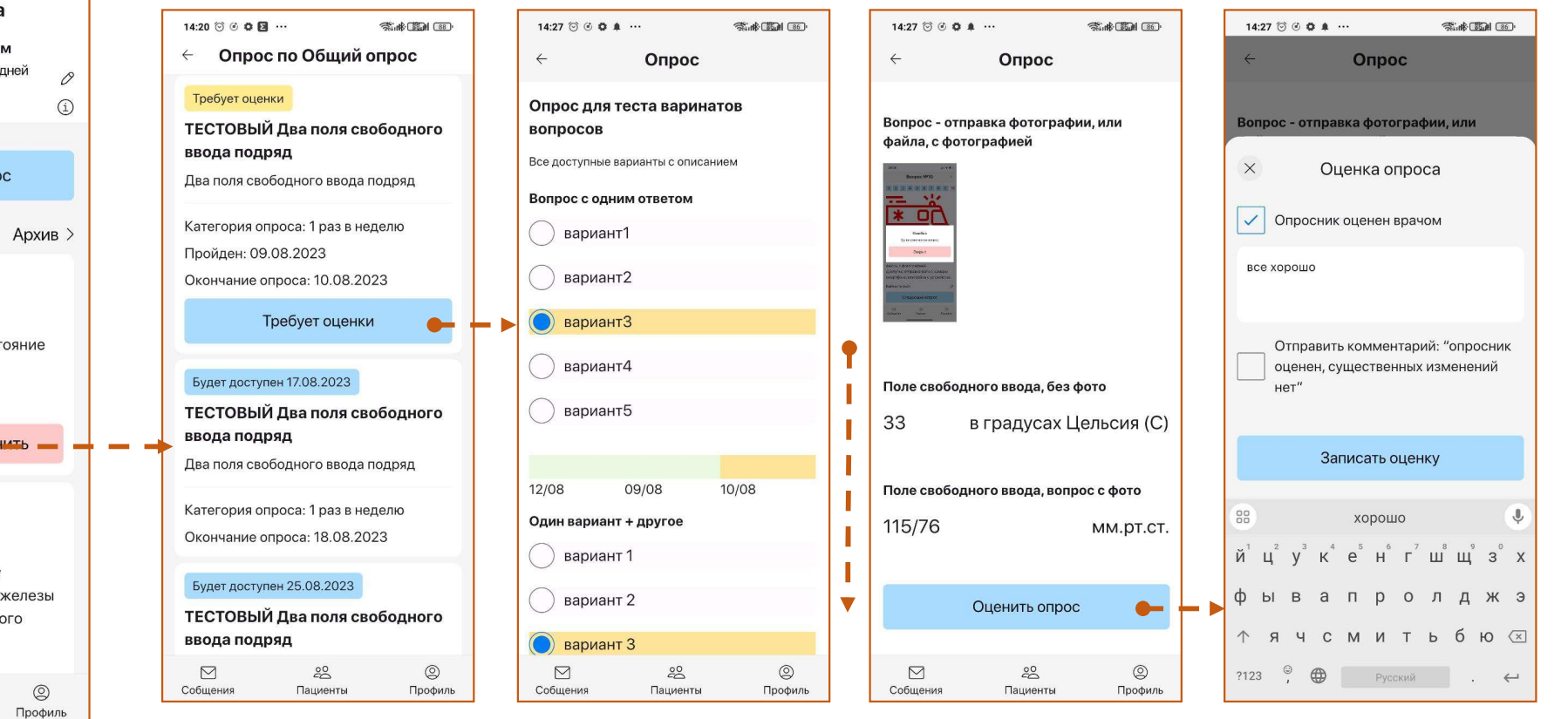

Просмотрите ответы пациента. Цветовая индикация ответов помогает Вам отследить динамику с оценке опроса ответов пациента

Просмотрите все ответы пациента и перейдите к

оценке опроса формулировкой, эту оценку Запишите Вашу оценку результатов опроса, или воспользуйтесь стандартной увидит пациент

#### Использование чата с пациентами

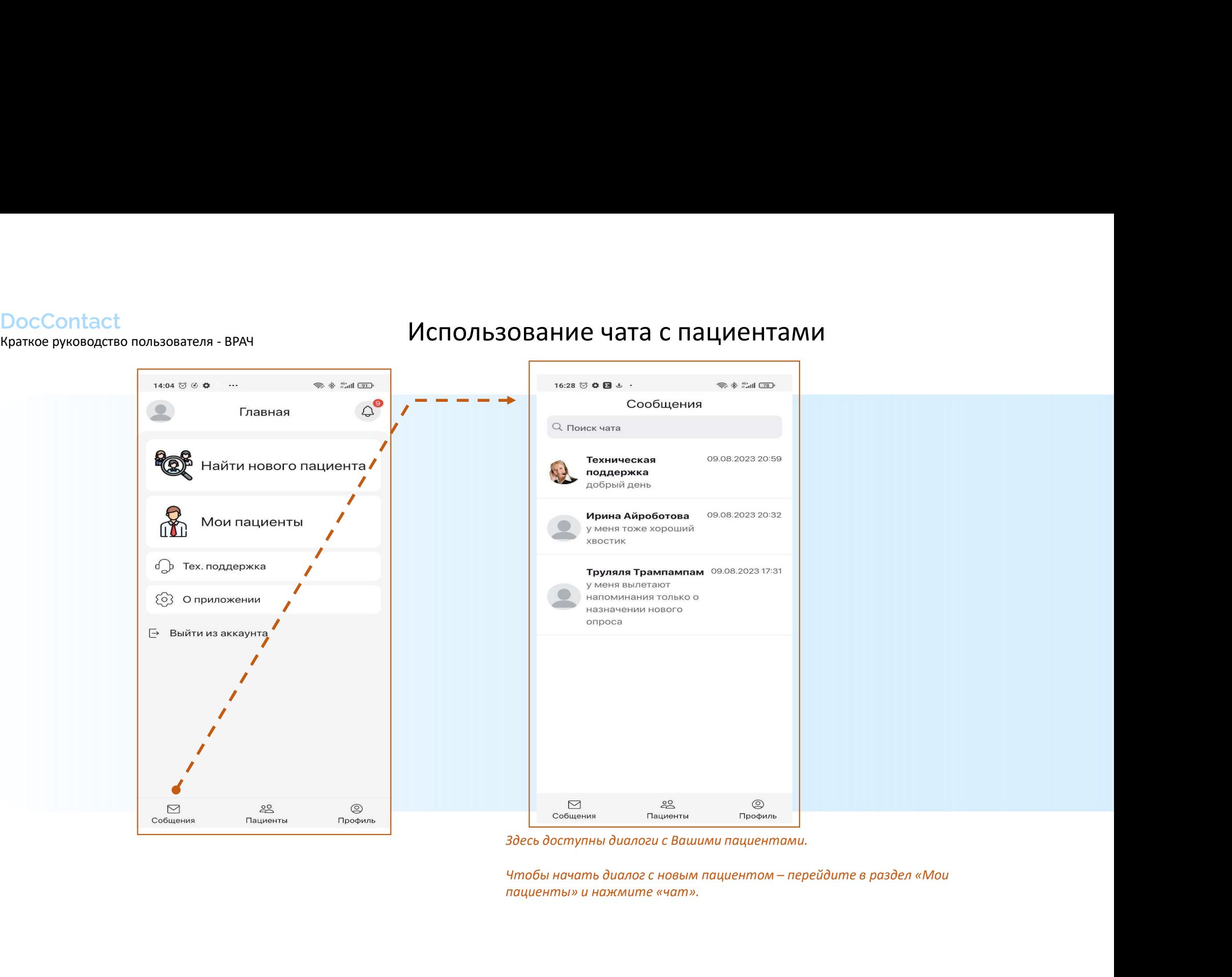

пациенты» и нажмите «чат».

# DocContact

Удаленный контроль состояния лечащим врачом пациента, двусторонняя связь врача и пациента

## Добавление нового опроса

DocContact<br><sub>Краткое руководство пользователя - ВРАЧ</sub> Добавление нового опросника на портал<br>Если Вы не видите необходимый Вам опрос в приложении, то всегда можно добавить новый опрос, для эт

- ес <mark>Contact</mark><br><sup>кое руководство пользователя ВРАЧ ДОбавление нового опросника на портал<br>• Отправьте необходимый опрос в текстовом формате или ссылку на опрос на электронную почту <u>doccontactru@gmail.com</u><br>— <u>doccontactru</sup></u> doccontactru@gmail.com и Вы не видите необходимый Вам опрос в приложении, то всегда можно добавить новый опрос, для этого:<br><br>-<br>- Отвравьте необходимый опрос в текстовом формате или ссылку на опрос на электронную почту<br>- - искосолетных соверания 2. Правило №1 не собходимый Вам опрос в приложении, то всегда можно добавить новый опрос, для этого:<br>2. Правыте необходимый опрос в текстовом формате или ссылку на опрос на электронную почту<br>2. Правили в соблюдение и Маж Этправьте необходимый опрос в текстовом формате или ссылку на опрос на электроннук<br>
2. Поссолтасти@gmail.com<br>
2. Папример:<br>
2. Правила №1 не соблюдено, наличие №<br>
2. Правила №1 не соблюдено, наличие № или более ответов,
- Укажите индикаторы каждого вопроса или одно общее правило для всех вопросов.

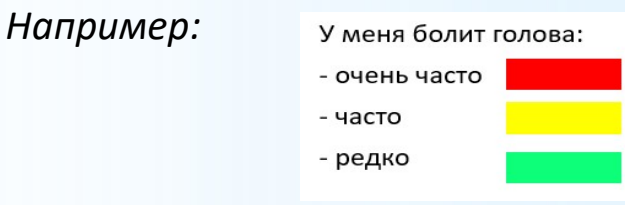

- Укажите индикатор всего опроса:
	-

желтый

#### Например:

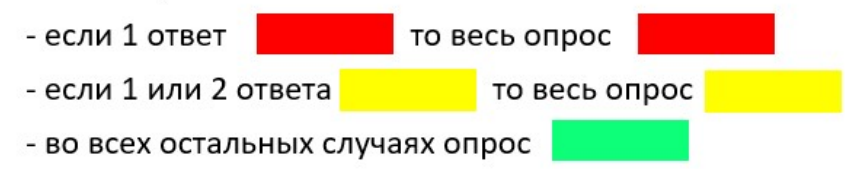

# DocContact

Удаленный контроль состояния лечащим врачом пациента, двусторонняя связь врача и пациента

## Веб версия Врача

Дополнение к функционалу мобильного приложения, которые доступны в веб-версии врача.

Веб версия врача

### Дублирование функционала приложения в веб-версии врача:

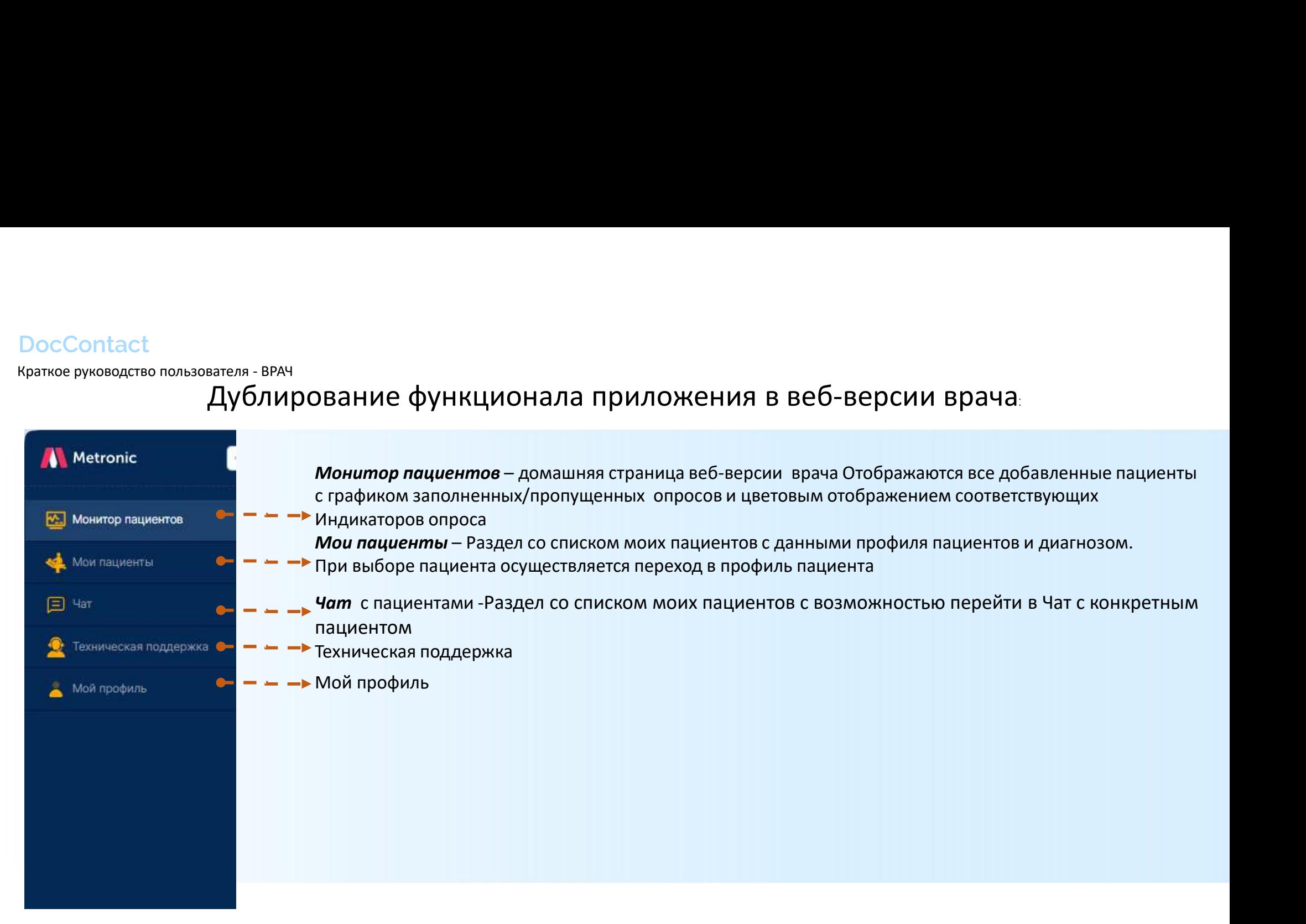

Веб версия врача

 $\Box$  Yar

DocContact<br>Краткое руководство пользователя - ВРАЧ

#### **DocContact**<br>Краткое руководство пользователя - ВРАЧ МОНИТОР ПАЦИЕНТОВ<br>Monutrop пациентов Монитор пациентов Монитор пациентов Монитор пациентов развида - Монгор пациентов размерти при принятии для нашей и достига размерт Монитор пациентов<br>  $\epsilon_{\text{Bb}}$  (по умолчанию)<br>
Недели по умолчанию)<br>
Недели простройден, оценка врача записана:<br>
делос проблем, оценка врача записана:<br>
делос проблем, оценка врача записана:<br>
делос проблем открытие на зап **Монитор пациентов**<br> *-* - - Подскозко по статусу опросле — -<br>
Энбор масштаба:<br>- дни (по умолчанию)<br>- недели пациентов в списке<br> **- недели пациентов в списке**<br> **-** Форос пройден, оценка врача не записана:<br> **-** Форос прой Подсказка по статусу опросов Выбор масштаба: Маштаб Выгрузка отчета Недели • Техническая поддержка Сортировка Настройка сортировки раборос пройден, оценка врача записана: По старшенству инидикатора пациентов в списке Мой профиль сентябрь.2023 октябрь.2023 ноябрь.2023 декабрь.2023 январь.2023 февраль.2023 ФИО пациента 04-11 11-18 18-25 25-02 02-09 09-16 23 23-30 30-06 06-13 13-20 20-27 27-04 04-11 11-18 18-25 25-01 01-08 08-15 15 22 22-29 29-05 05-12 12-19 Иванов Иван Иванович 1 непрочитанных сообщений Борисов Борис Борисович 1 непрочитанных сообщений Петров Петр Петрович Александрова Александра Александровна 1 непрочитанных сообщений Показаны все опросы конкретного пациента с графиком заполненных/пропущенных опросов и отображением результатов по цвету самого старшего Индикатора опроса за выбранный период А также, указаны непрочитанные сообщения ( при нажатии автоматически переключается в раздел Чат) При нажатии на ФИО пациента осуществляется переход на вкладку Мои пациенты

#### Монитор пациентов

### Монитор пациентов ( продолжение)

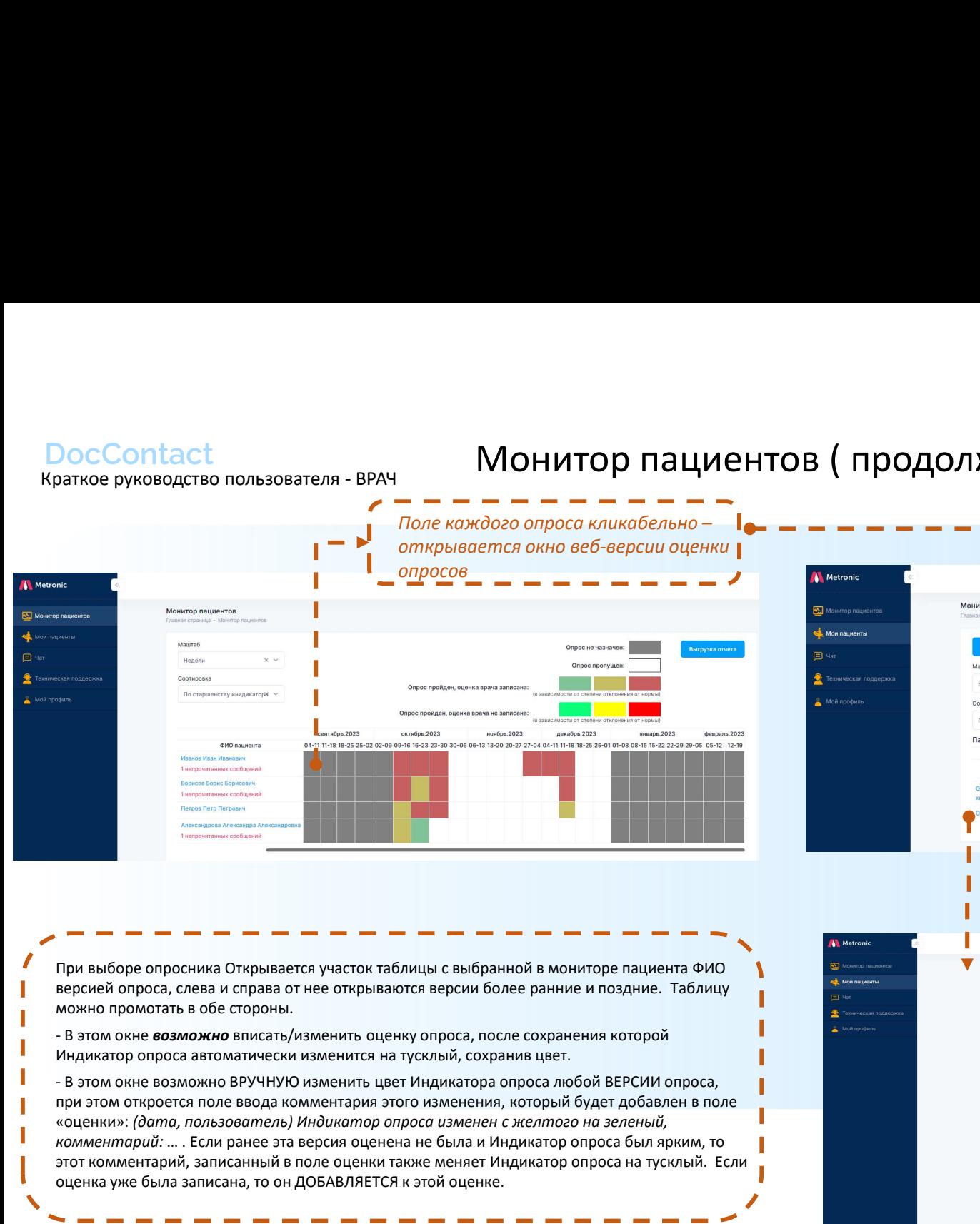

При выборе опросника Открывается участок таблицы с выбранной в мониторе пациента ФИО версией опроса, слева и справа от нее открываются версии более ранние и поздние. Таблицу можно промотать в обе стороны.

Индикатор опроса автоматически изменится на тусклый, сохранив цвет.

при этом откроется поле ввода комментария этого изменения, который будет добавлен в поле «оценки»: (дата, пользователь) Индикатор опроса изменен с желтого на зеленый, комментарий: … . Если ранее эта версия оценена не была и Индикатор опроса был ярким, то этот комментарий, записанный в поле оценки также меняет Индикатор опроса на тусклый. Если оценка уже была записана, то он ДОБАВЛЯЕТСЯ к этой оценке.

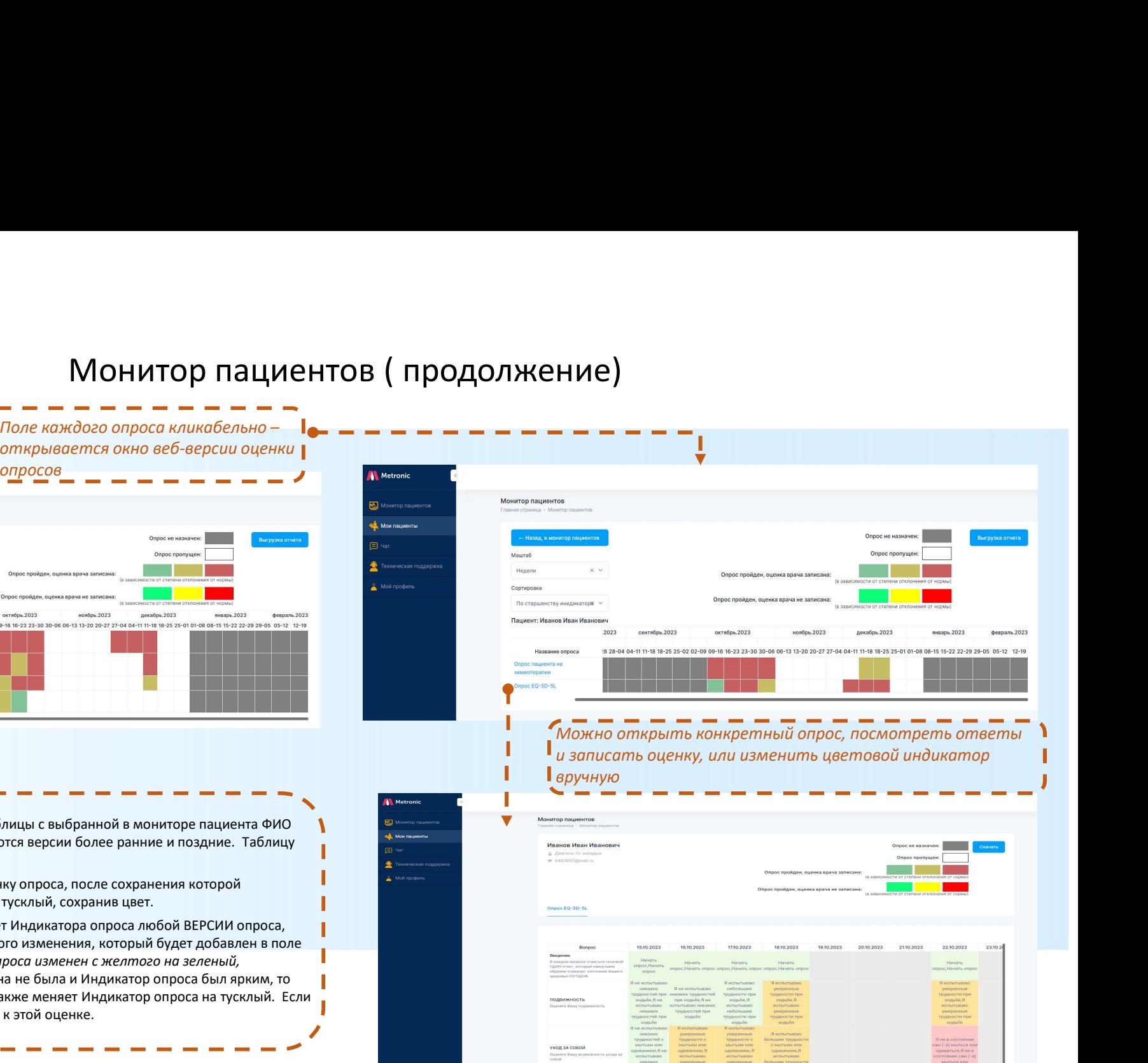

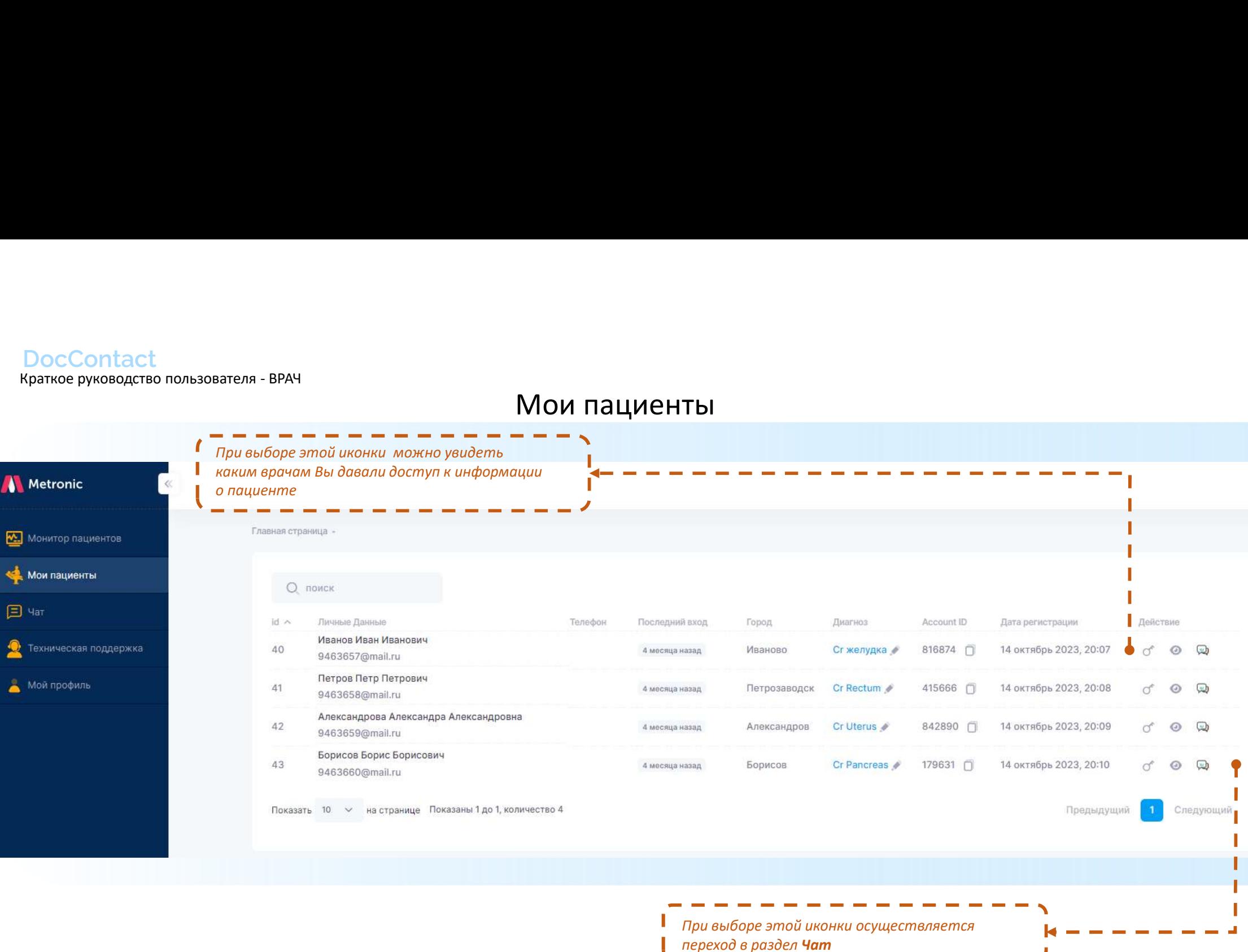

Мои пациенты

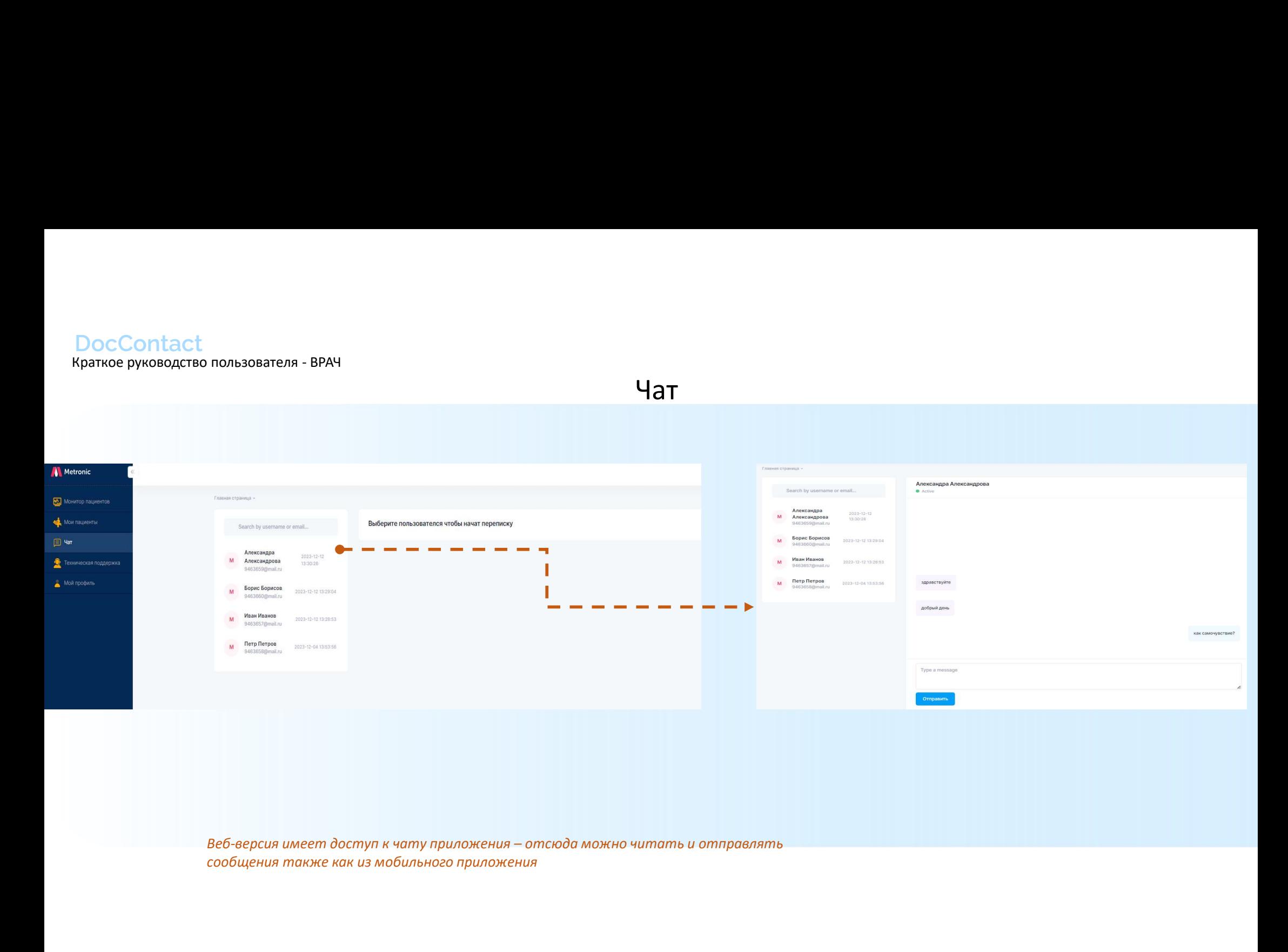

сообщения также как из мобильного приложения

## Мой профиль

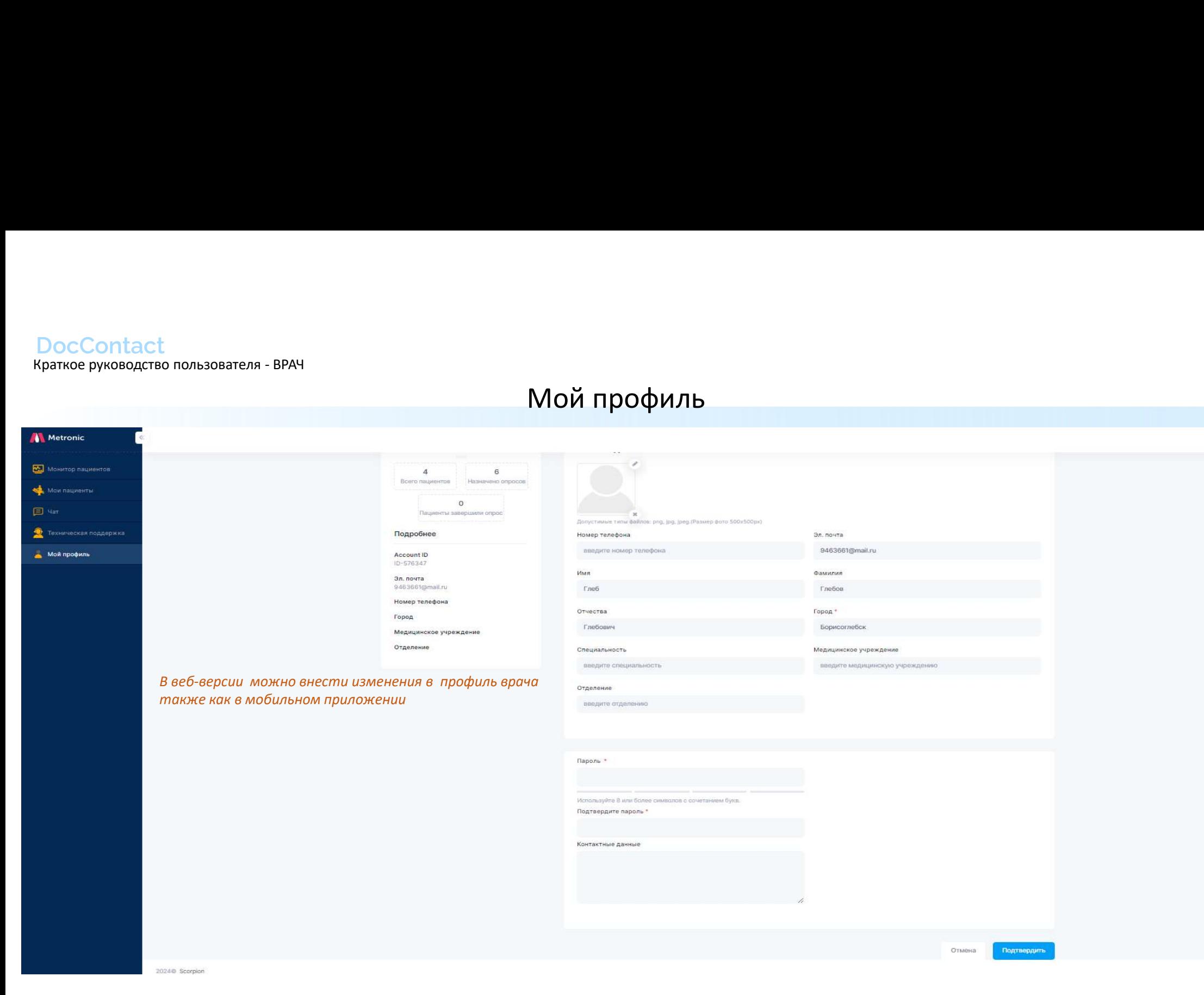

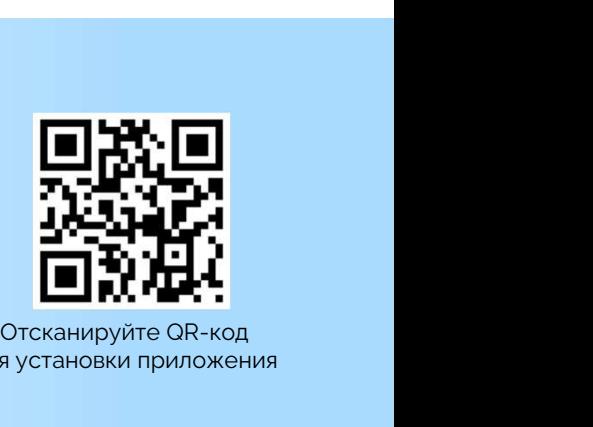

для установки приложения

# DocContact

Удаленный контроль состояния лечащим врачом пациента, двусторонняя связь врача и пациента

## Информация для пациента

### Регистрация в приложении, вход в приложение

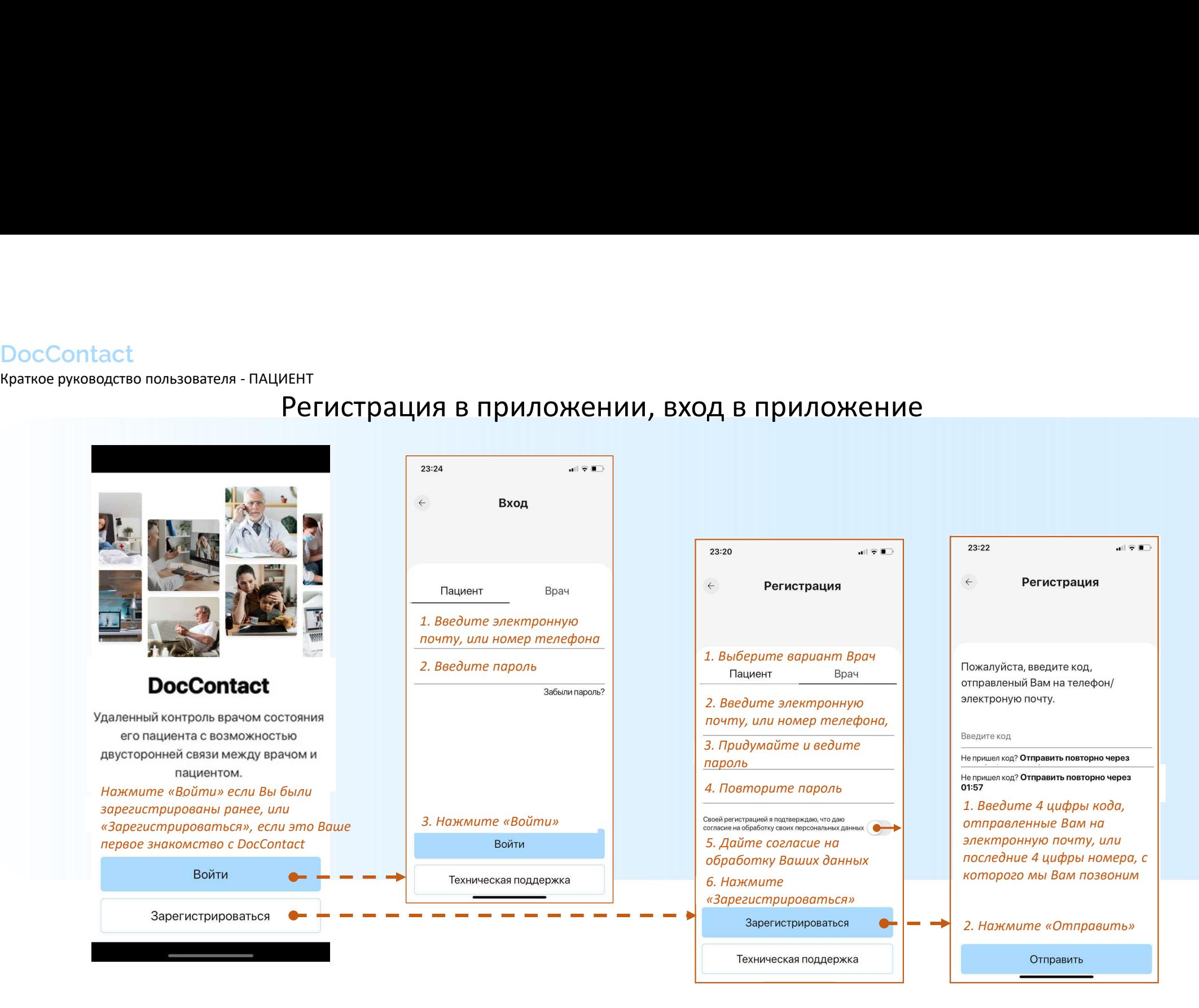

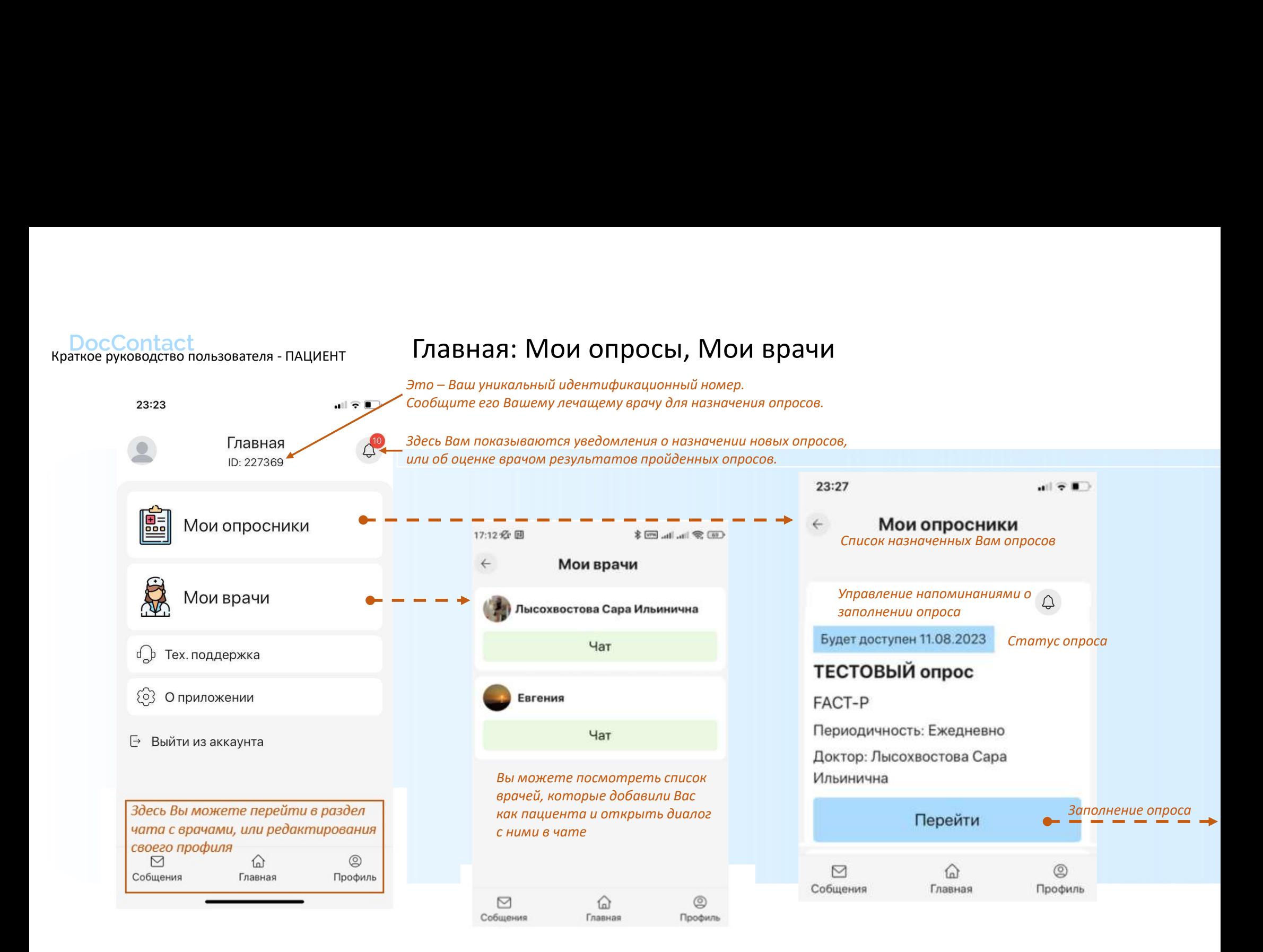

### Заполнение опроса

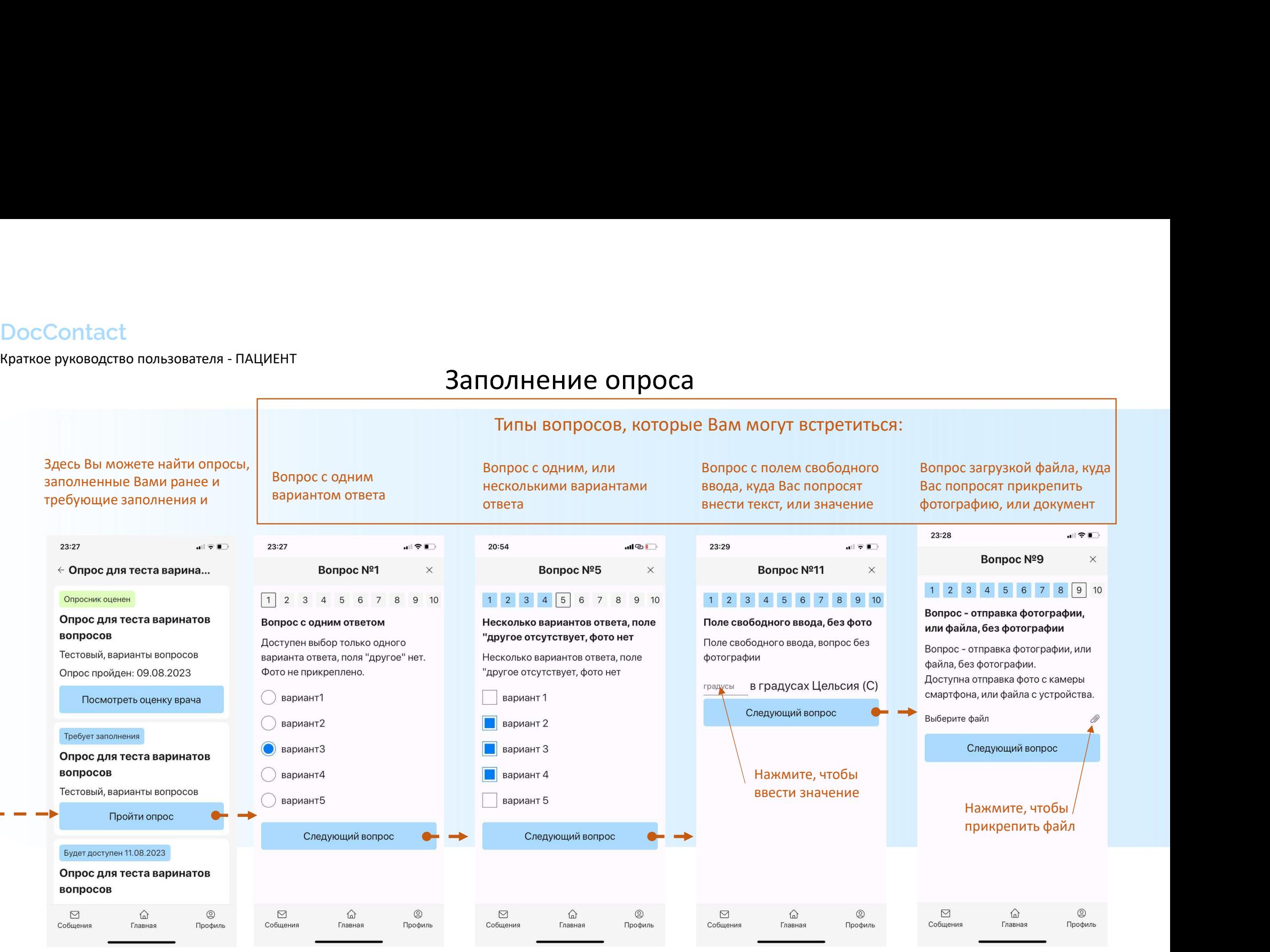

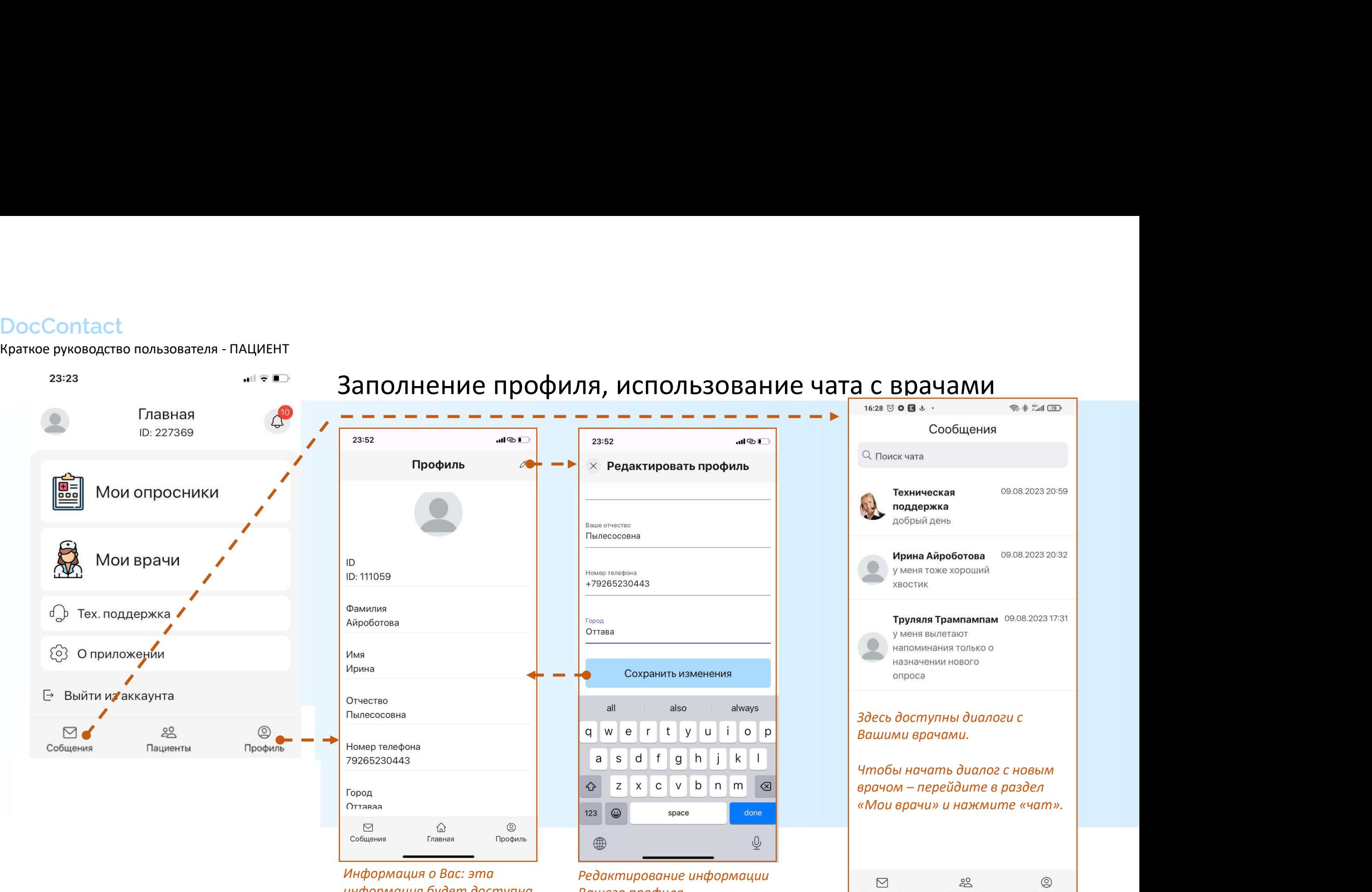

информация будет доступна Вашим врачам

 $B$ ашего профиля $B$ ашего профиля $\overline{B}$ 

Основные ссылки

## DocContact

Удаленный контроль состояния лечащим врачом пациента, двусторонняя связь врача и пациента

#### Полезные ссылки

1. QR-код для установки приложения 1. САР-код для установки приложения<br>2. Веб версия врача<br>https://doctor.doccontact.ru/login

https://doctor.doccontact.ru/login

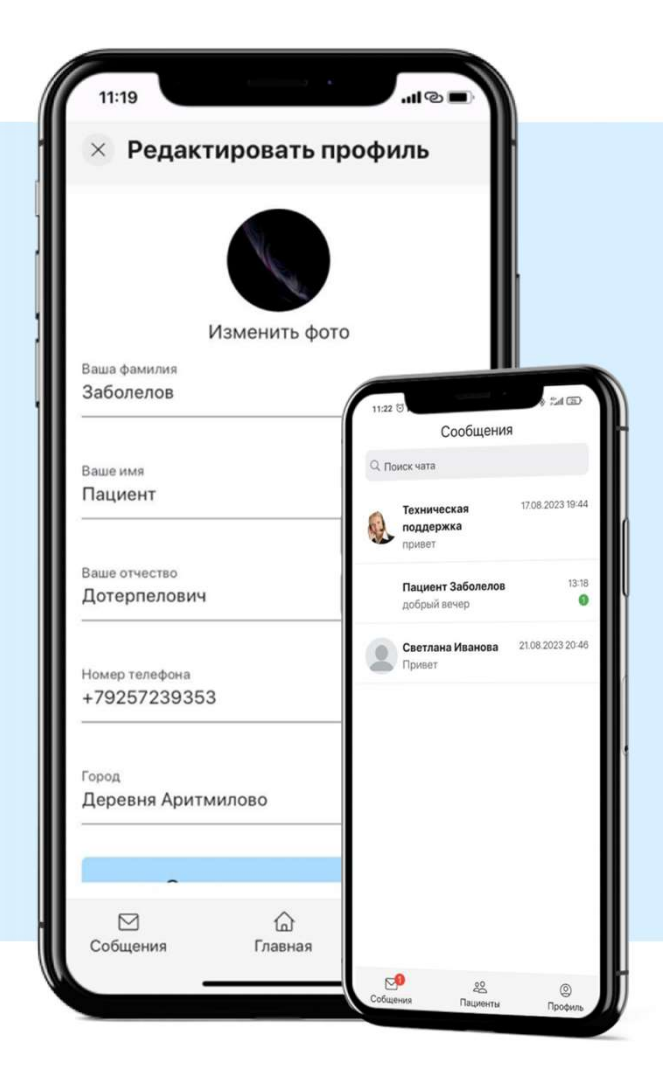